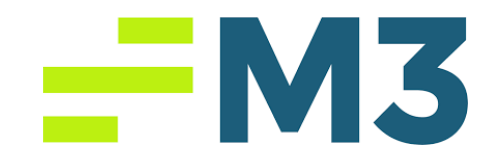

## **Accounting Core Step-by-Step Example Login in MAC Instructions**

- 1) Download Citrix from here: https://www.citrix.com/downloads/workspaceapp/
- 2) Set up Citrix

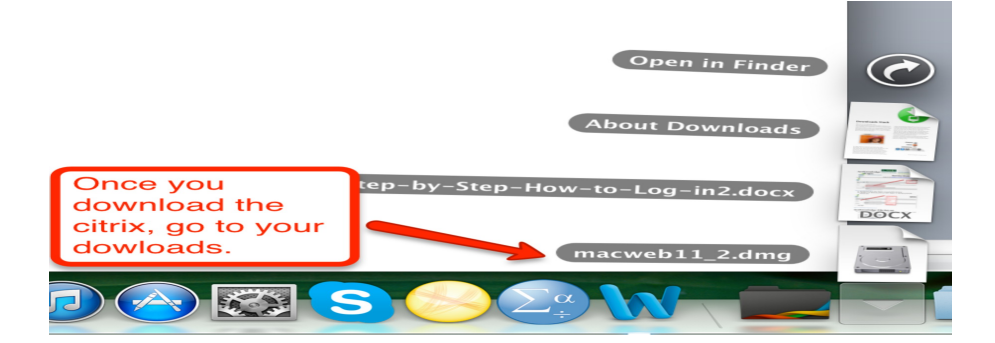

**Figure 1: Activating Citrix**

Page | 1

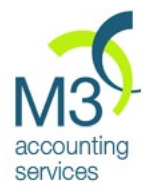

 $\begin{array}{c} 0 & 0 \\ 0 & 0 \end{array}$ 

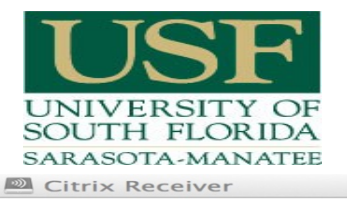

# **Hotel Accounting**

### **AccKnowledge**

The most popular and powerful<br>hotel anonific accounting software.

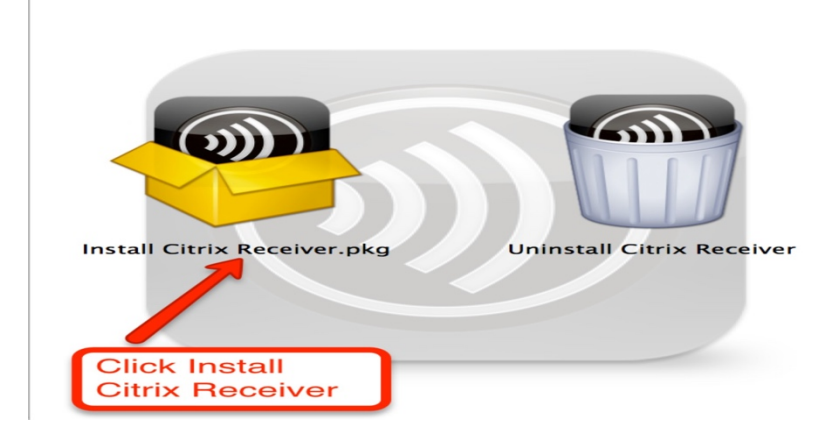

### **Figure 2: Activating Citrix**

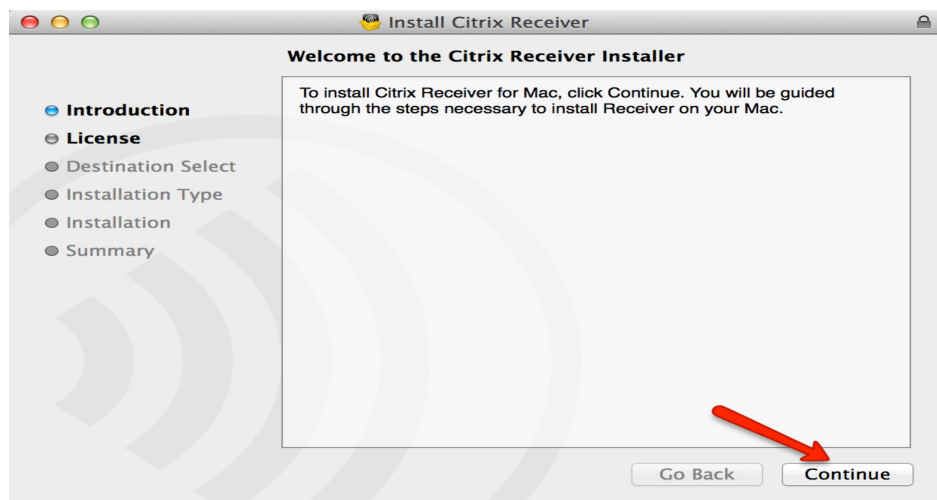

### **Figure 3: Installation Steps**

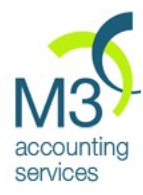

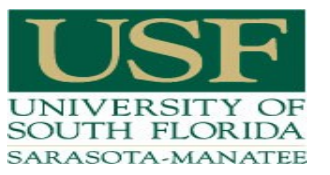

# **Hotel Accounting**

### **AccKnowledge**

The most popular and powerful<br>hotel-specific accounting software.

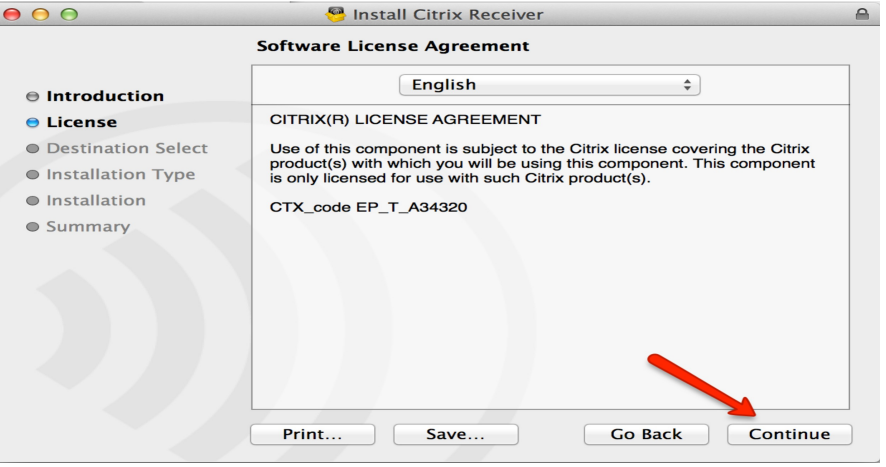

### **Figure 4: Installation Steps**

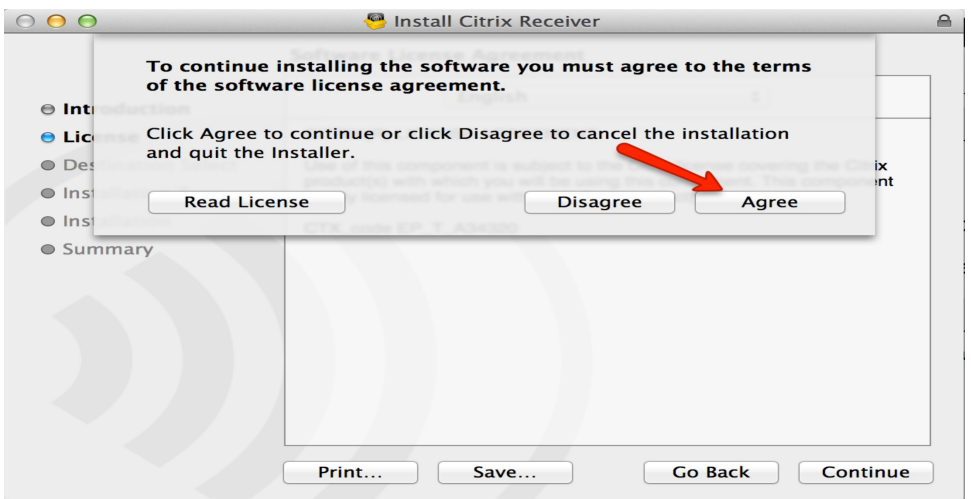

#### **Figure 5: Installation Steps**

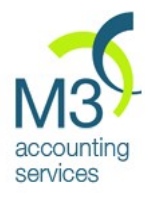

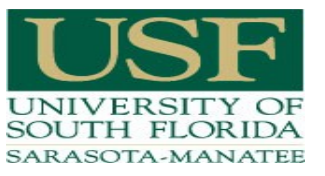

### **AccKnowledge**

The most popular and powerful<br>hotel-specific accounting software.

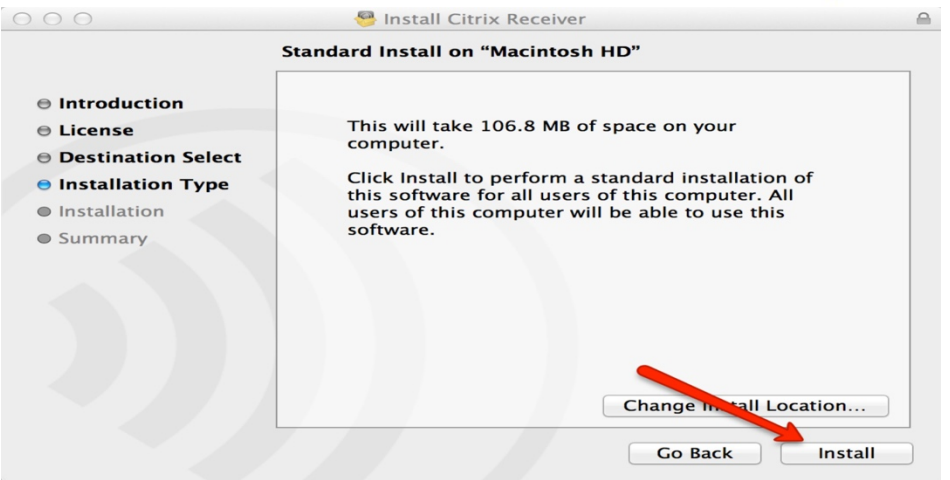

### **Figure 6: Installation Steps**

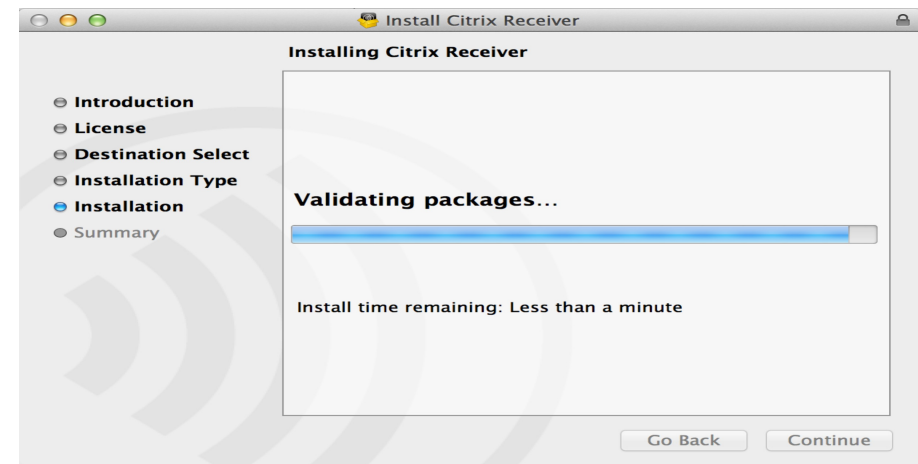

**Figure 7: Installation Steps**

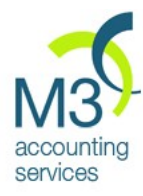

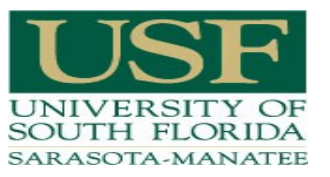

### **AccKnowledge**

The most popular and powerful hotel-specific accounting software.

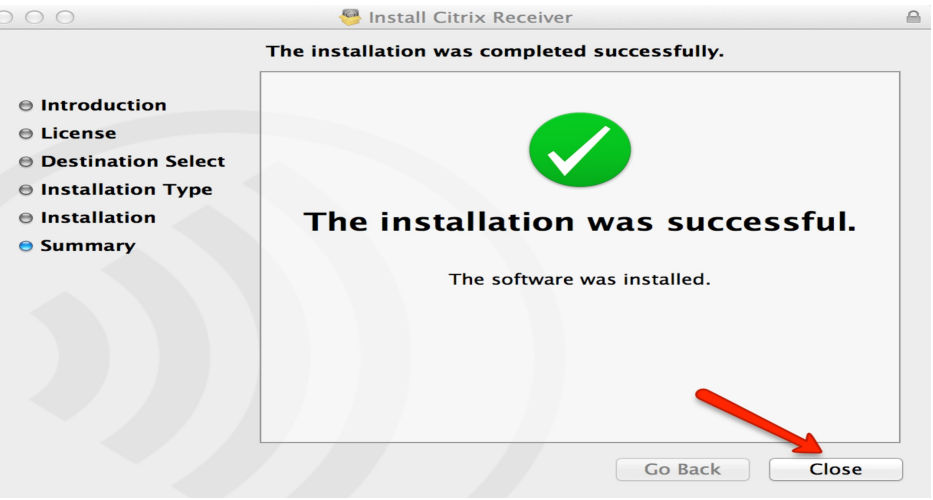

### **Figure 8: Installation Complete**

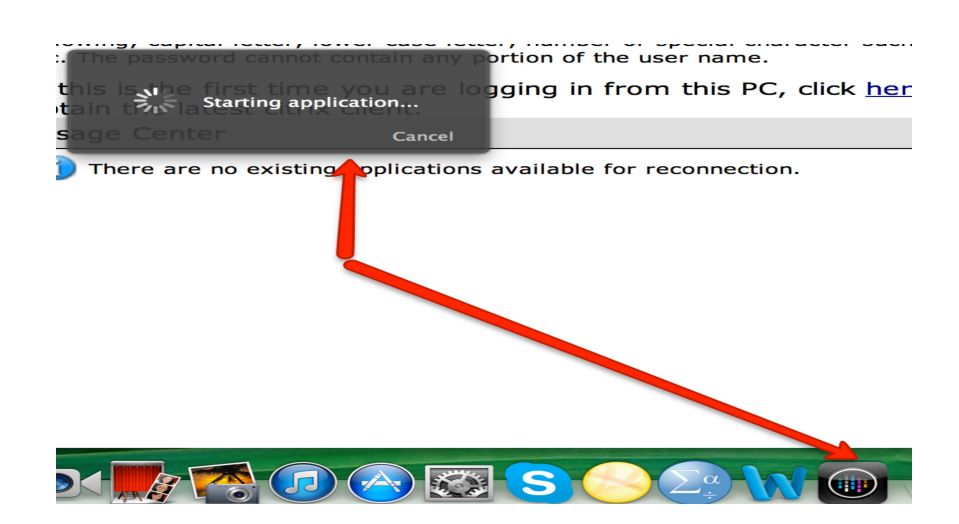

#### **Figure 9: Accounting Core Launching**

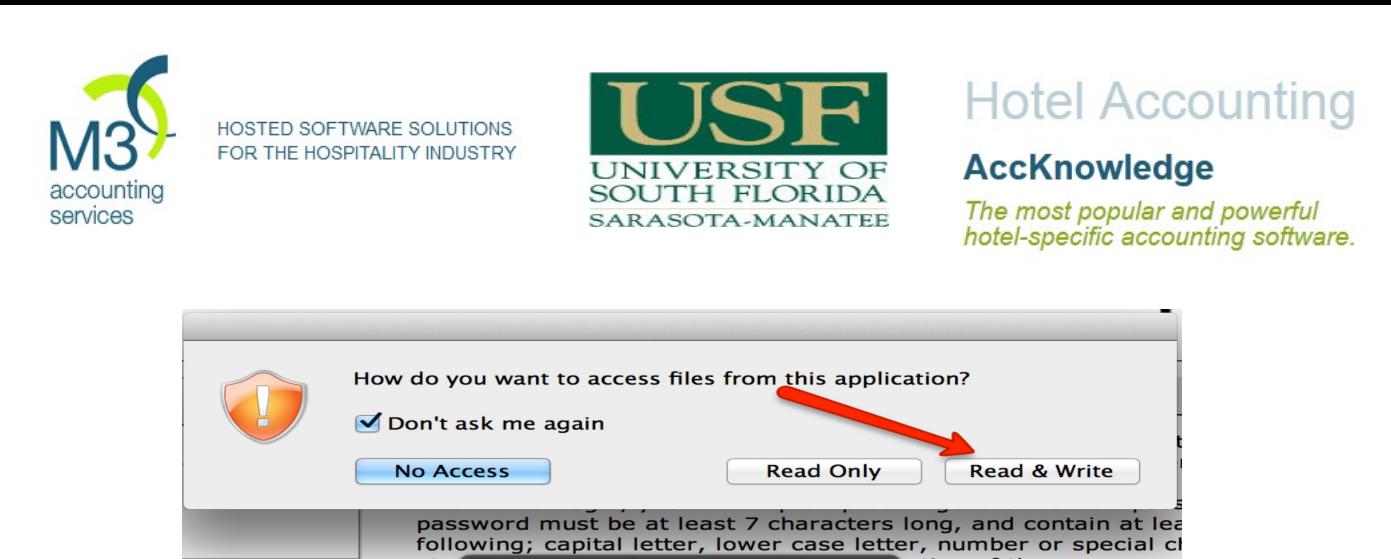

Starting application...

Cancel

There are no existing applications available for reconnecti

ortion of the user name

gging in from this P

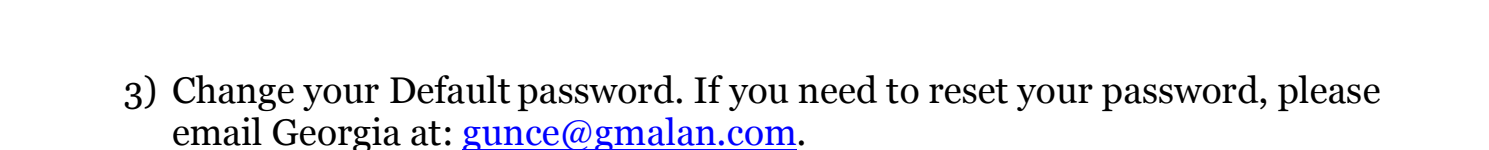

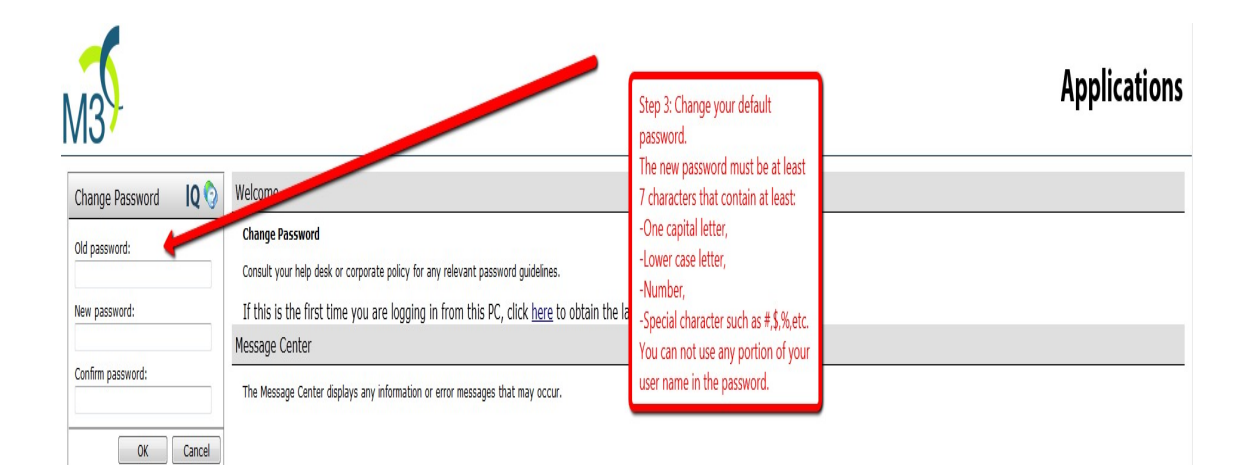

**Figure 11: Changing Default password**

**Figure 10: Access Point**

Log Off

 $etc.$ 

If t

obt **Mess** 

 $\Box$ 

うぶ

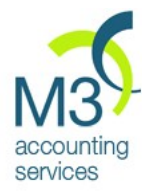

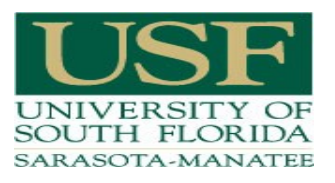

**Hotel Accounting** 

**AccKnowledge** The most popular and powerful hotel-specific accounting software.

# **AccKnowledge Folder Set up**

1) In order to export your assignments, you need to create a folder in your Hard disk. Click on Finder, and under your devices, click on Macintosh HD.

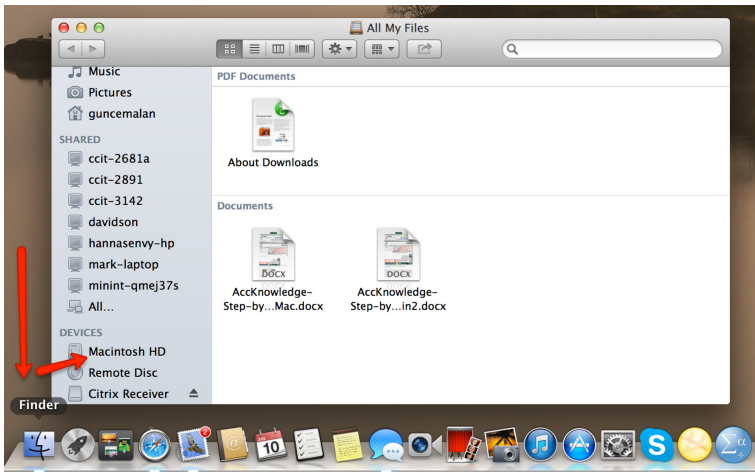

**Figure 1: Going to Hard disc** 

2) In the Hard disc, create a folder.

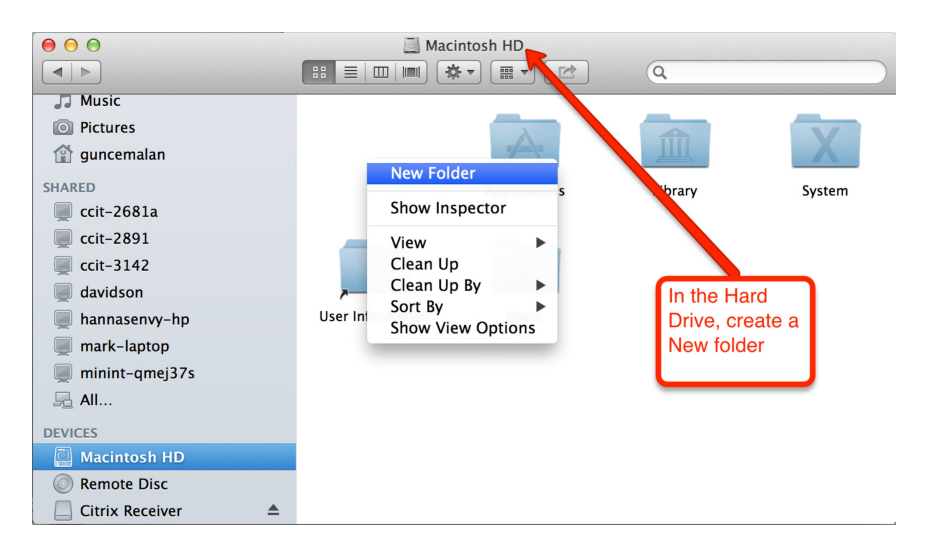

### **Figure 2: Creating the folder**

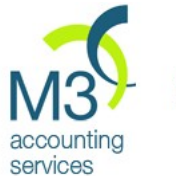

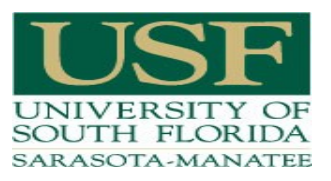

### **AccKnowledge**

The most popular and powerful<br>hotel-specific accounting software.

## 3) Name the folder "Accounting Core".

| 000                             | E                                                    | Macintosh HD                                                            |          |        |  |
|---------------------------------|------------------------------------------------------|-------------------------------------------------------------------------|----------|--------|--|
| $\blacktriangleright$           | 88<br>$\equiv$<br>$\hfill\blacksquare$<br>$  $ [100] | 茶。<br>$\frac{\overline{000}}{\overline{000}}$ $\blacktriangledown$<br>E | $\alpha$ |        |  |
| <b>Music</b><br>고               |                                                      |                                                                         |          |        |  |
| <b>Pictures</b><br>$\circ$      |                                                      |                                                                         |          |        |  |
| guncemalan                      |                                                      |                                                                         |          |        |  |
| <b>SHARED</b>                   |                                                      | <b>Applications</b>                                                     | Library  | System |  |
| ccit-2681a                      | AccKnowledge                                         |                                                                         |          |        |  |
| ccit-2891                       |                                                      |                                                                         |          |        |  |
| ccit-3142                       |                                                      |                                                                         |          |        |  |
| davidson                        |                                                      |                                                                         |          |        |  |
| hannasenvy-hp                   | <b>User Information</b>                              | <b>Users</b>                                                            |          |        |  |
| mark-laptop                     |                                                      |                                                                         |          |        |  |
| minint-qmej37s                  |                                                      |                                                                         |          |        |  |
| <b>另 All</b>                    |                                                      |                                                                         |          |        |  |
| <b>DEVICES</b>                  |                                                      |                                                                         |          |        |  |
| <u>්</u><br><b>Macintosh HD</b> |                                                      |                                                                         |          |        |  |
| <b>Remote Disc</b><br>66        |                                                      |                                                                         |          |        |  |
| <b>Citrix Receiver</b>          | ≜                                                    |                                                                         |          |        |  |
|                                 |                                                      |                                                                         |          |        |  |

Figure 3: AccKnowledge Folder